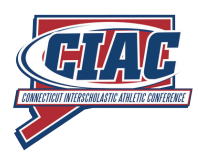

# **Stay Up-To-Date on Your Team**

**Schedule Changes, Game Scores, Tournament Results -**

**The CIAC has got you covered!**

Via the websites of the CIAC and its partners, you can be in the know about any high school sports team. Notification options are available for schedule changes, regular season game scores and state tournament results. Want to view your team's schedule online or add it to the calendar on your phone or computer? You can do that too.

## *SCHEDULE CHANGE UPDATES VIA ARBITERLIVE*

To stay up-to-date on schedule changes for a team, you need to follow that team on ArbiterLive. Go to<https://casci.ac/4783>to choose your school.

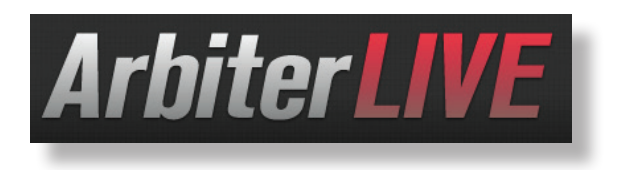

### *MEMBER SCHOOL GAME SCORE UPDATES*

This list allows people to request updates when scores are entered for regular season contests by member schools. You can customize your subscription to only receive information on the schools and/or sports that interest you. Go to

<https://casci.ac/4784>to subscribe to this service or change your subscription settings.

#### *TOURNAMENT INFORMATION MAILING LISTS*

A mailing list is available for each CIAC sponsored championship. Members of these lists will receive tournament pairings, results and information updates for the specific sport or sports requested. Go to <https://casci.ac/4785> to add or remove your e-mail address from any of these lists.

#### *SMS (Text Message) Updates*

You can sign up to receive text message updates with scores, postponements and other info for CIAC sponsored championships. You can request info for all teams in a tournament, or limit your updates to a specific school or division. Go to <https://casci.ac/4786>to sign up for this service.

## *TWITTER UPDATES*

Follow @ciacsports on Twitter for the quickest updates for results, postponements and information for all CIAC championships as well as other CIAC news. We also tweet decisions by the board of control and sports committees where appropriate.

#### *VIEW SCHEDULES ONLINE*

You can view schedules at schedules [schedules.CIACsports.com](http://schedules.CIACsports.com) on your computer, or on our mobile site at **[CIACmobile.com](http://CIACmobile.com)**. Schedules in both those places are updated in nearly realtime, so you'll always be viewing the latest information available.

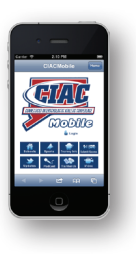

## *ADD SCHEDULES TO CALENDARS AND MOBILE DEVICES*

At [schedules.CIACsports.com](http://schedules.CIACsports.com) you'll also find options add a schedule to a Google Calendar, Outlook Calendar, iOS device and more. Just click on the tab that says "Add to Computer or Device" and follow the directions given.

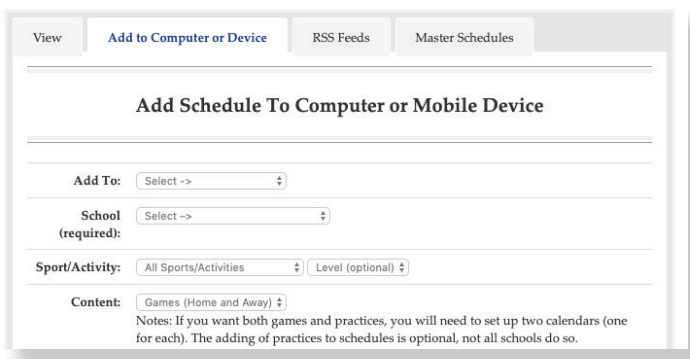

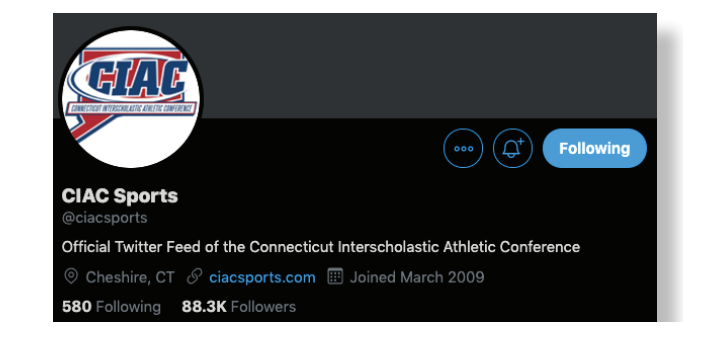

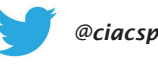

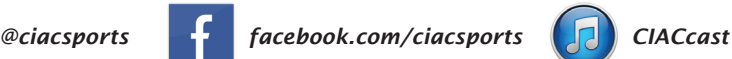

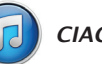